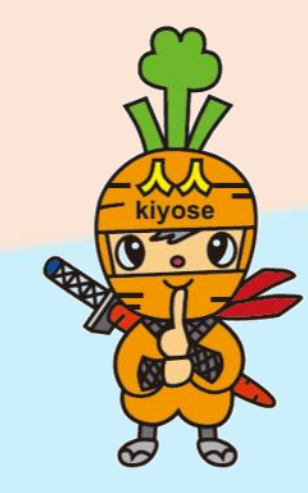

## きよせニンニンポイントアプリ **「きよせニンニン電子商品券」購入の手引き**

**2023.11.22版**

## **きよせニンニン電子商品券 利用までの流れ(目次)**

- **1. 「きよせニンニンポイント」アプリをGoogle Play Store/App Storeからダウンロードします 2. 「きよせニンニンポイント」アプリに新規登録します ([P.3](#page-2-0))**
- **3. SMS認証とお客様情報の登録を行います([P.6](#page-5-0)) 4. 商品券の申込みを行います([P.13](#page-12-0))**
- **5. 商品券を購入します([P.18](#page-17-0))**
- **6. 商品券を使って決済(支払い)します([P.24](#page-23-0))**

**※プレミアム付デジタル商品券を購入された方は1~3の手順は不要です。 ご注意ください。**

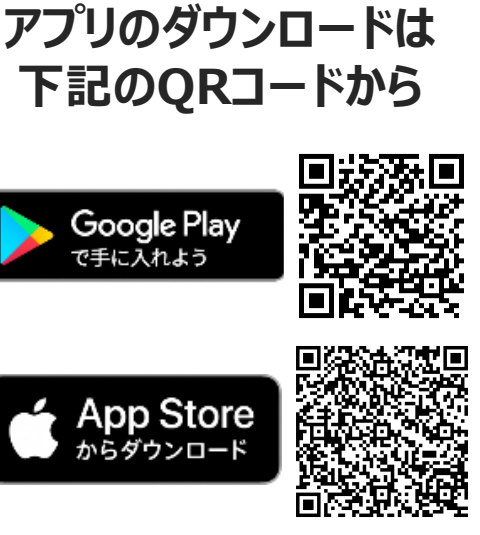

# <span id="page-2-0"></span>**インストール~新規登録方法**

kiyose

**RAD** 

## **新規登録方法**

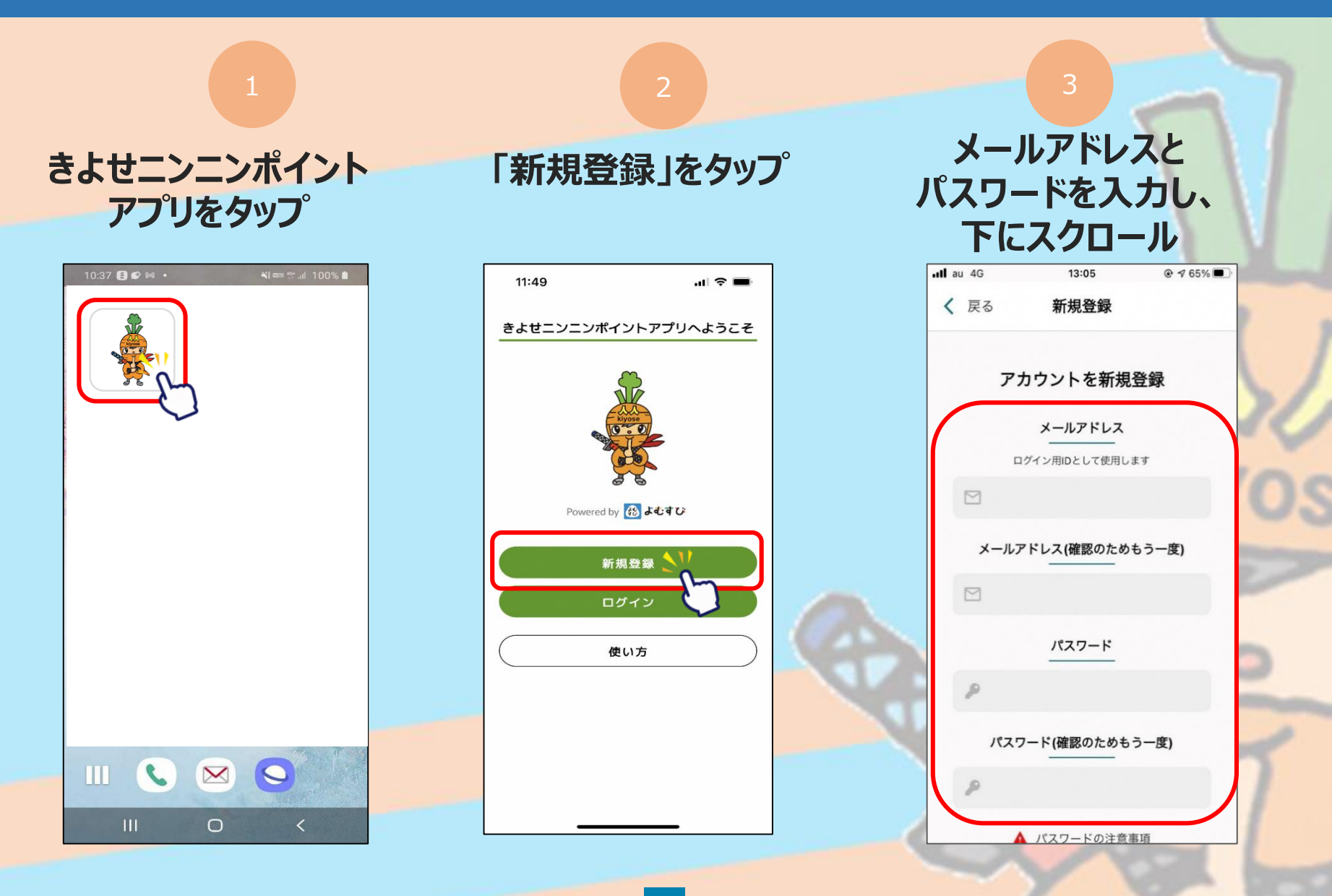

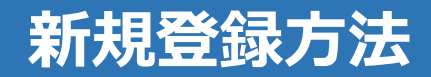

#### **利用規約・プライバシーポリシーに 同意するにチェックをいれ、「新規登録」をタップ 新規登録完了です**

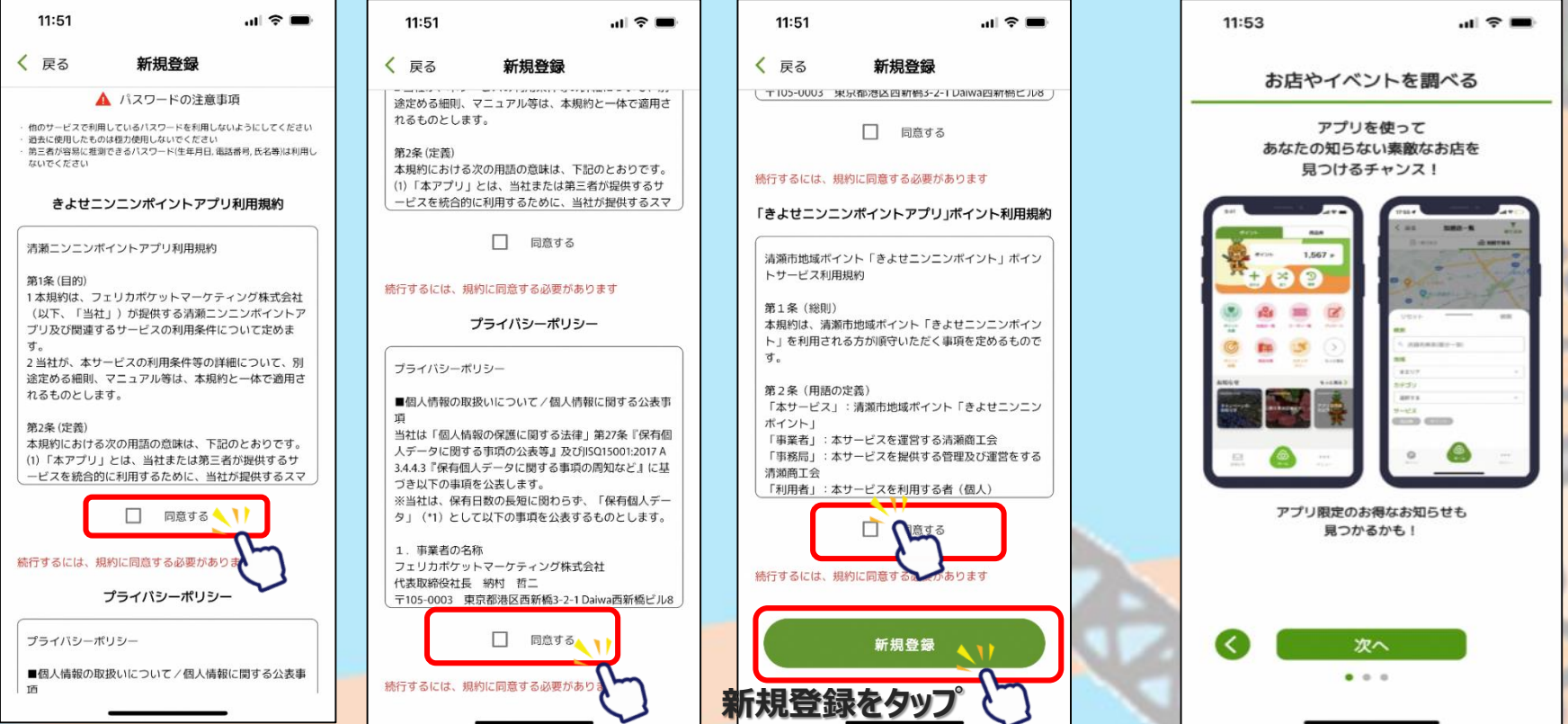

#### **※下にスクロールしていくと、チェックを入れるところが3か所あります**

# <span id="page-5-0"></span>**SMS認証、お客様情報登録**

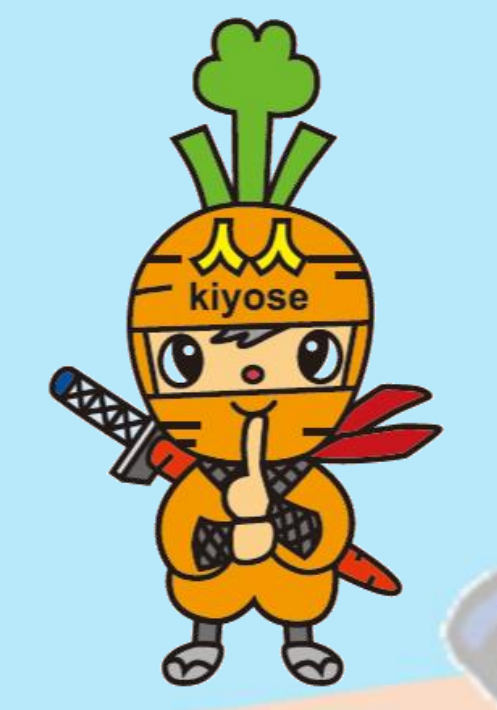

**商品券の申込や購入にはSMS認証設定とお客様情報の登録が必要です。 ※プレミアム付デジタル商品券購入の際に登録済の方は、[P.13](#page-12-0)にお進みください。**

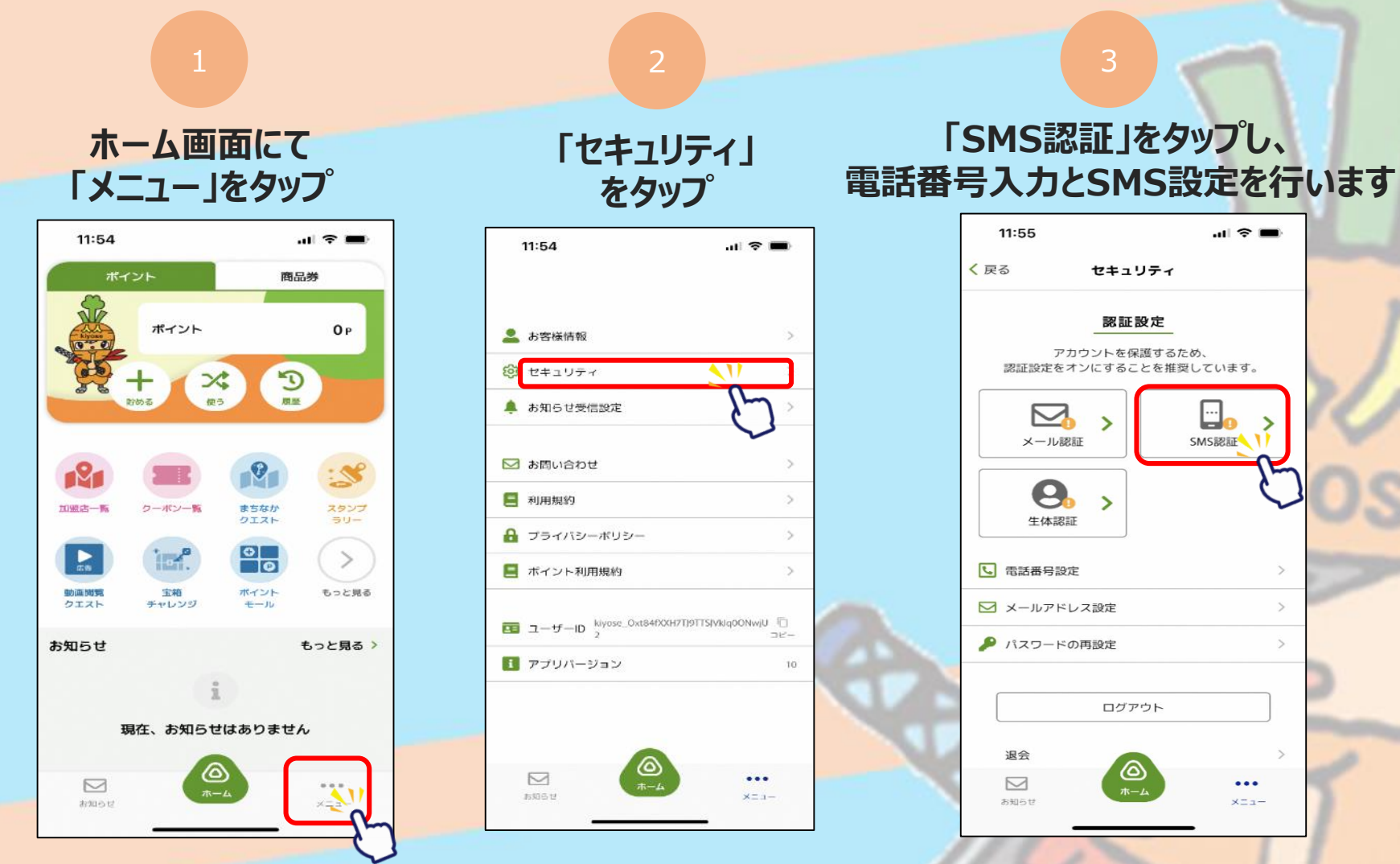

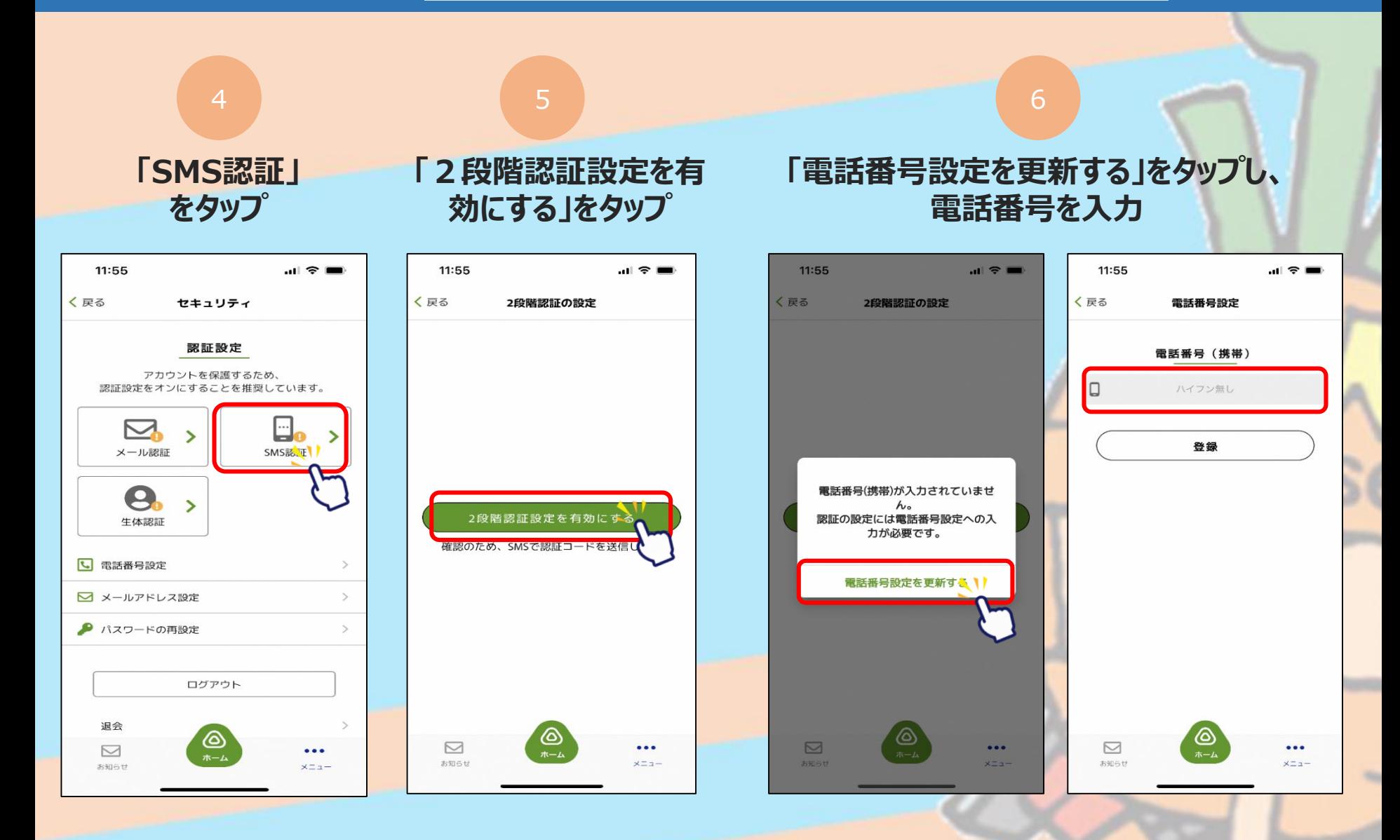

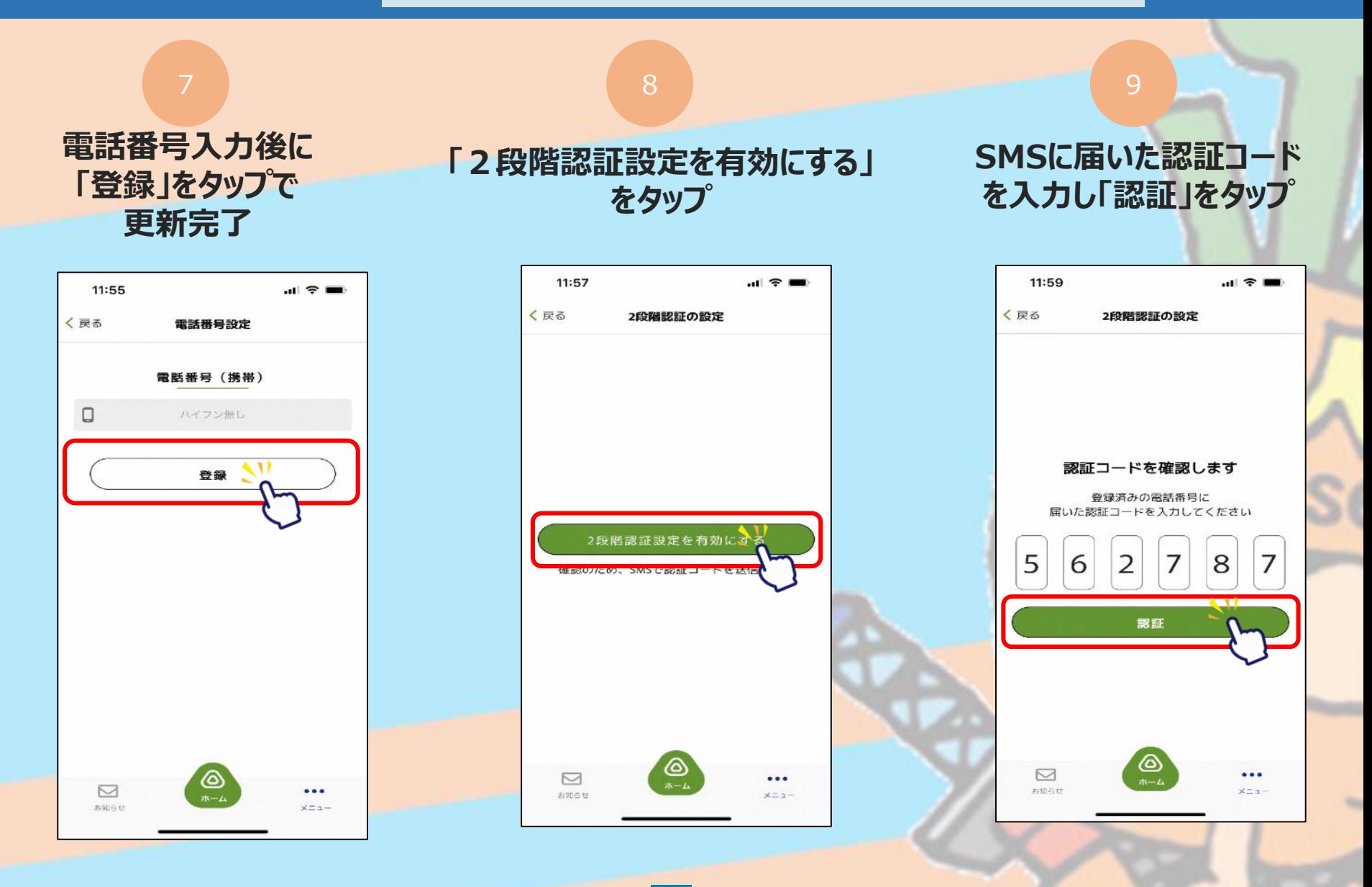

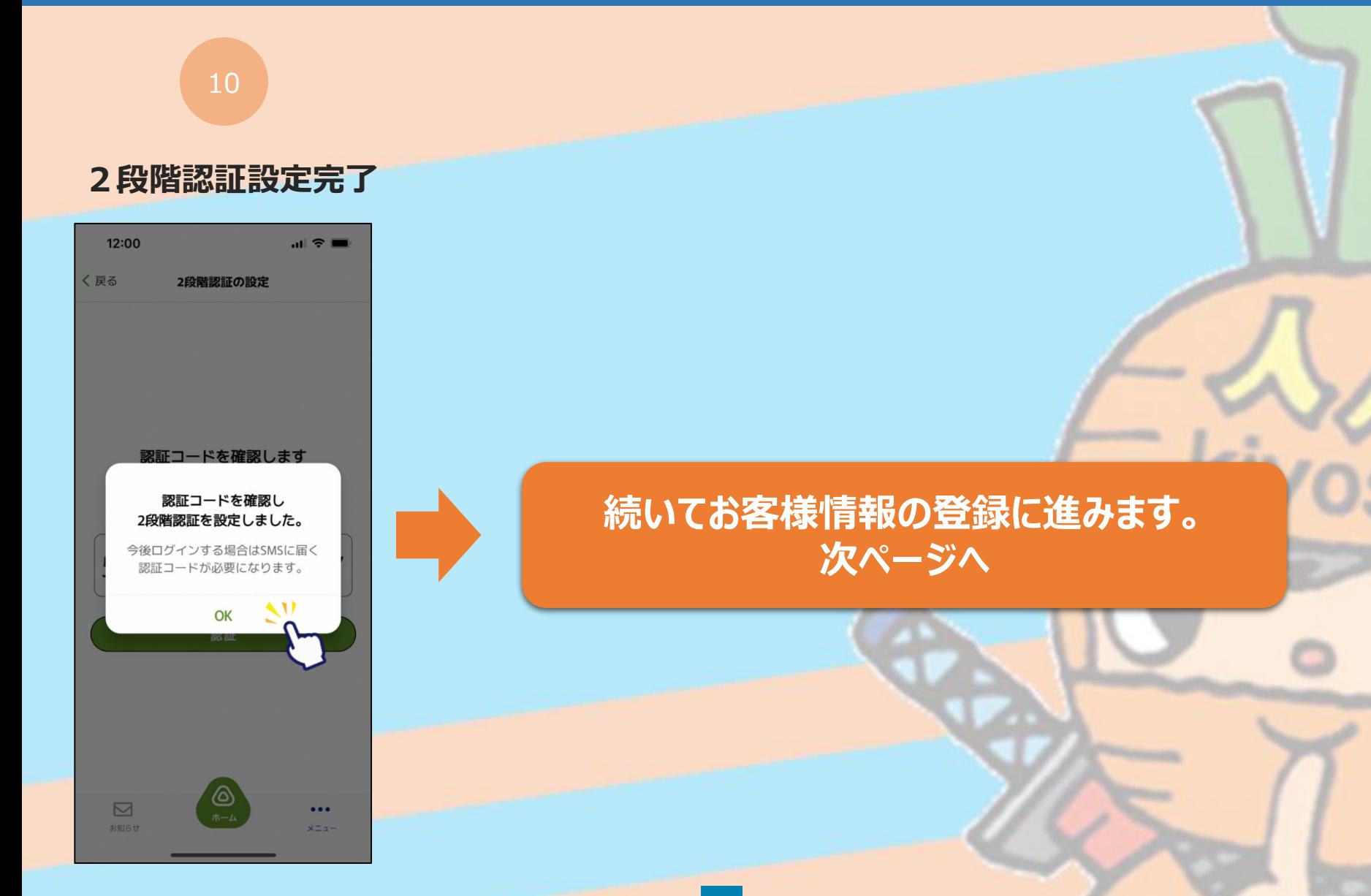

#### **お客様情報の登録 ~商品券の申込や購入には事前にSMS認証設定と お客様情報の登録が必要です~**

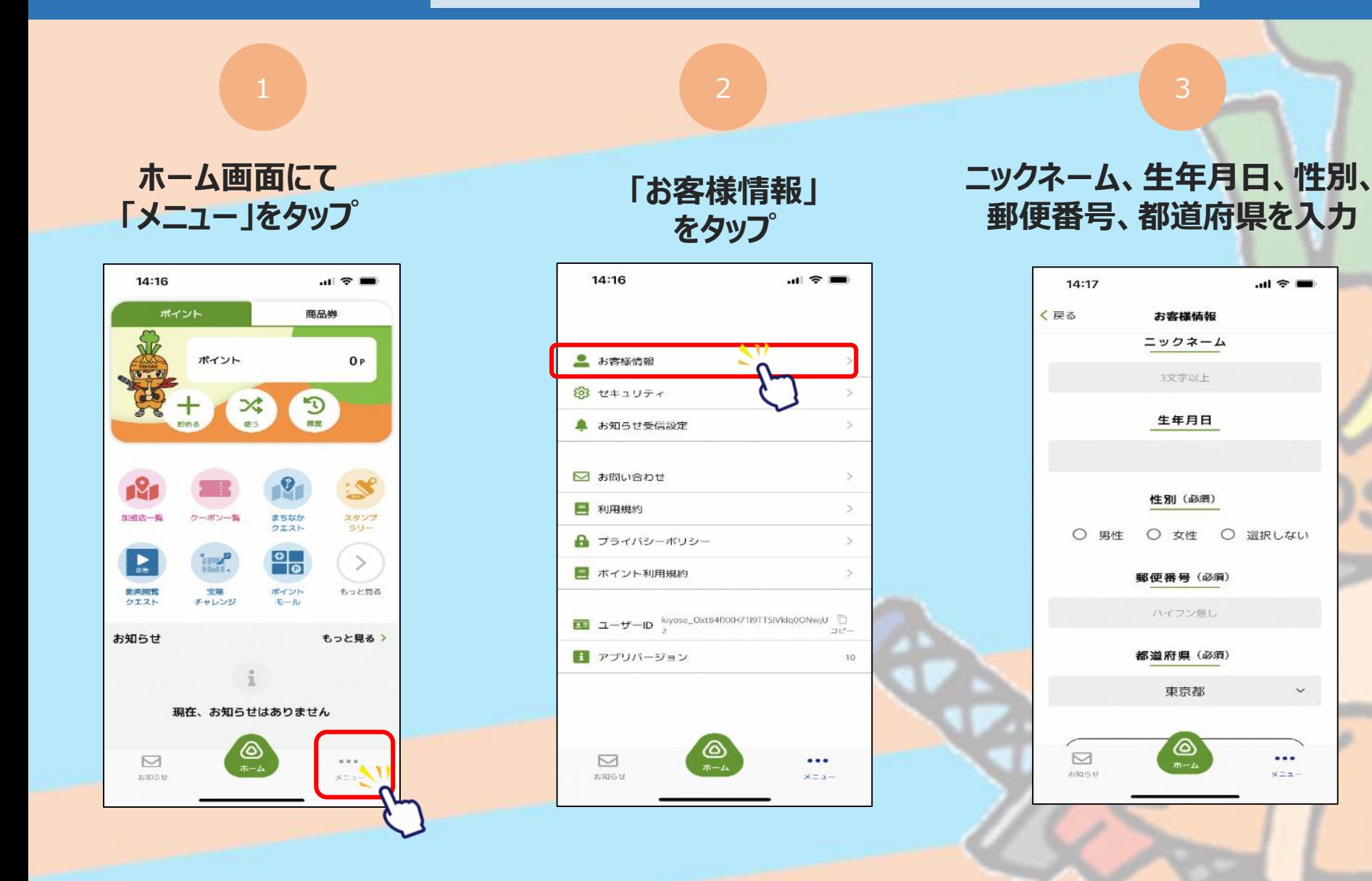

#### **お客様情報の登録 ~商品券の申込や購入には事前にSMS認証設定と お客様情報の登録が必要です~**

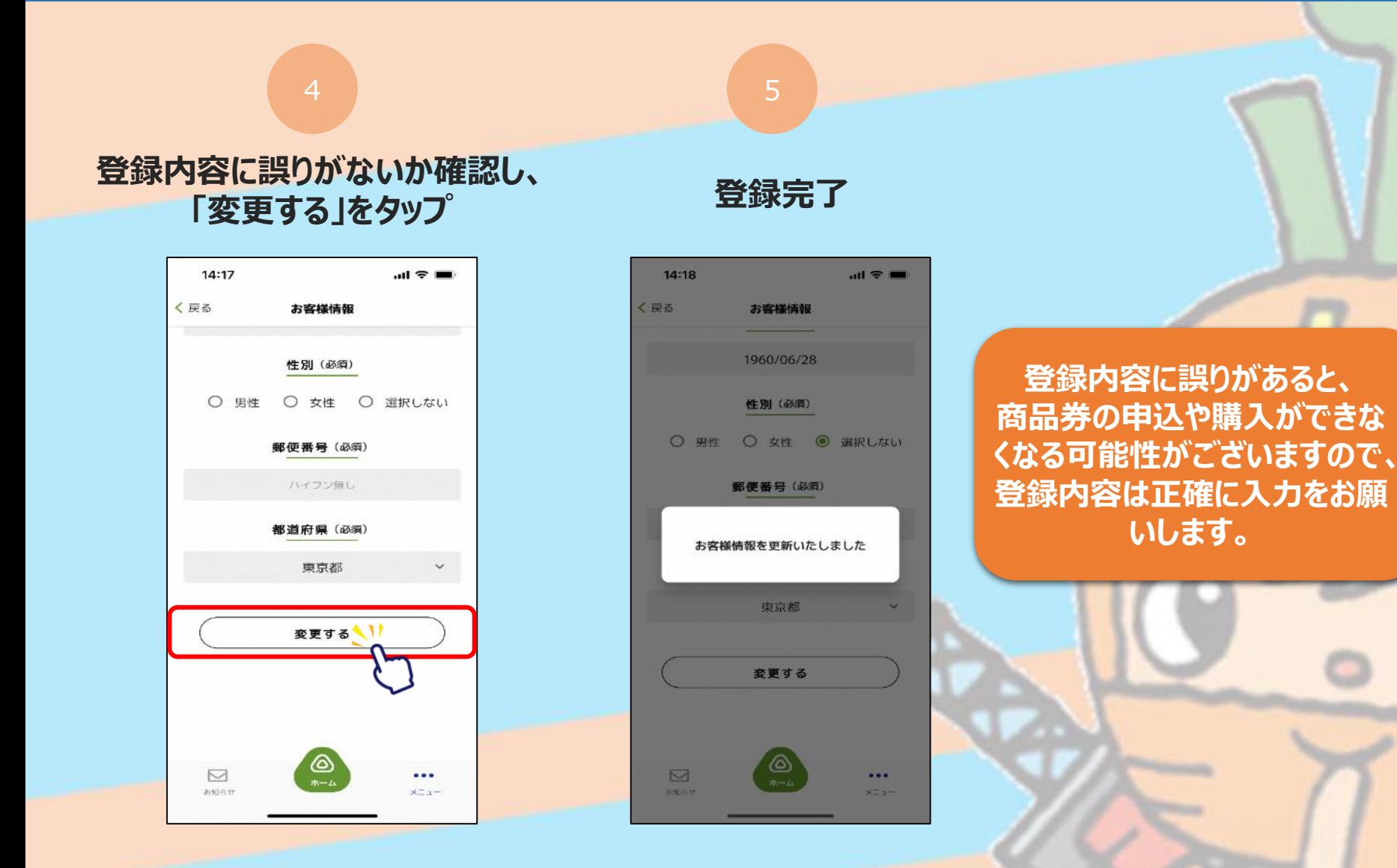

12

# <span id="page-12-0"></span>**商品券申込み方法**

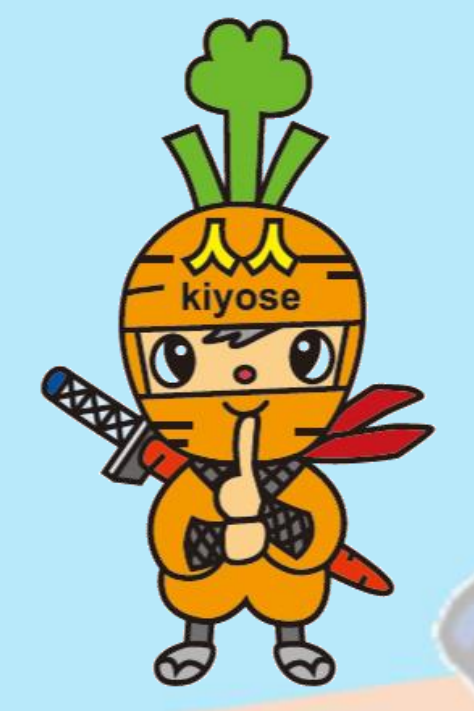

## **申込期間 令和5年11月15日(水)10:00~12月21日(木)23:59**

#### **商品券の申込方法**

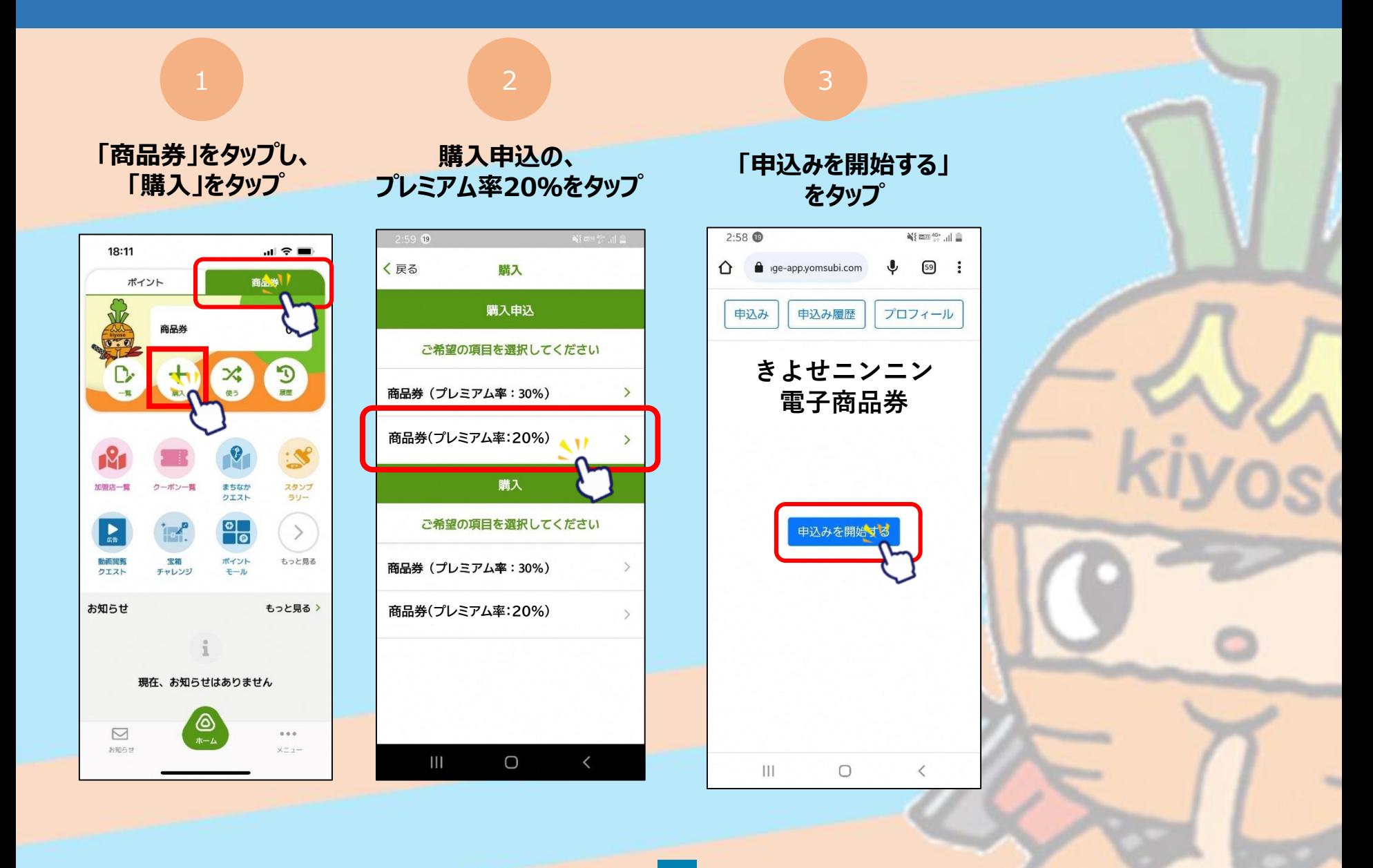

### **商品券の申込方法**

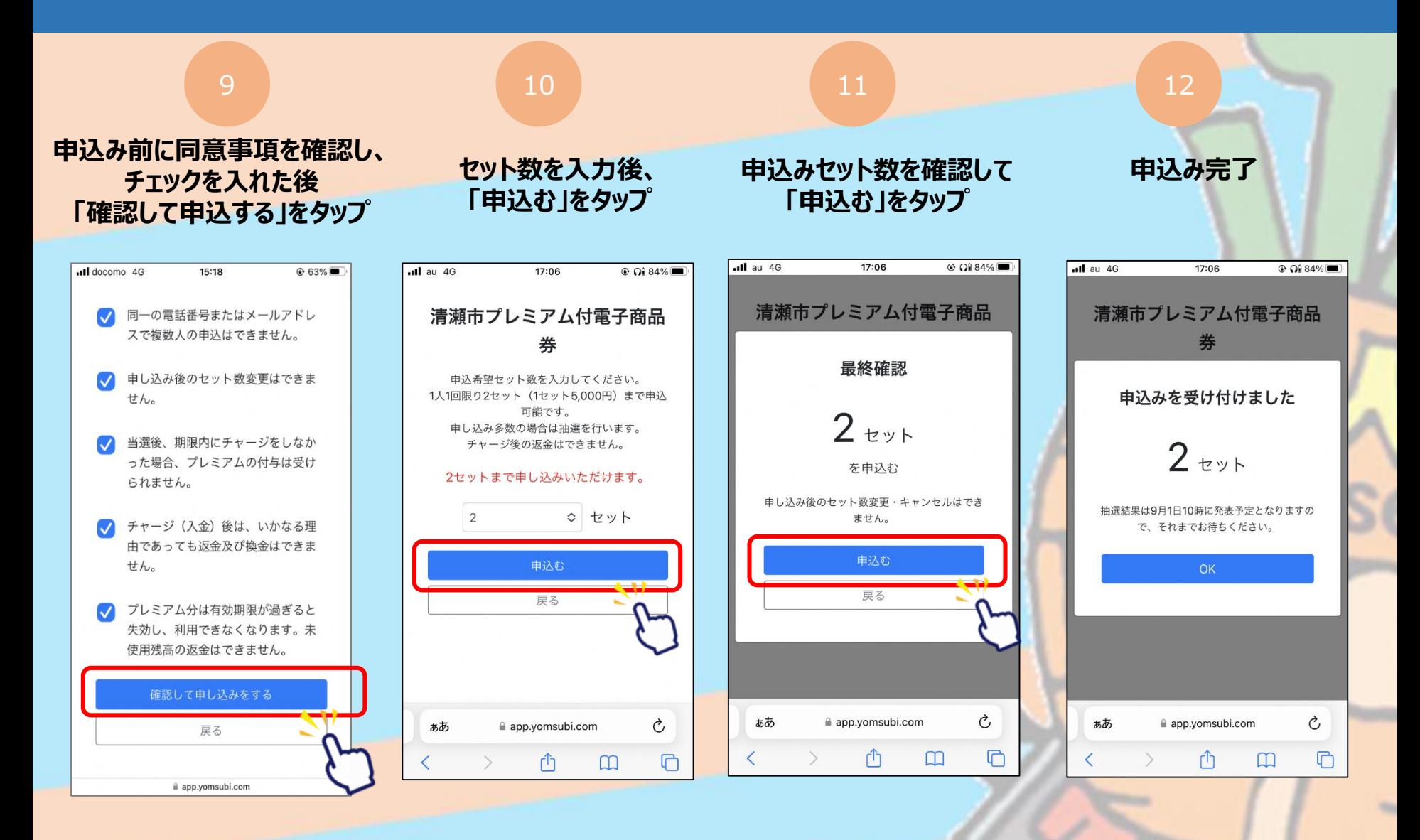

### **抽選結果の確認方法**

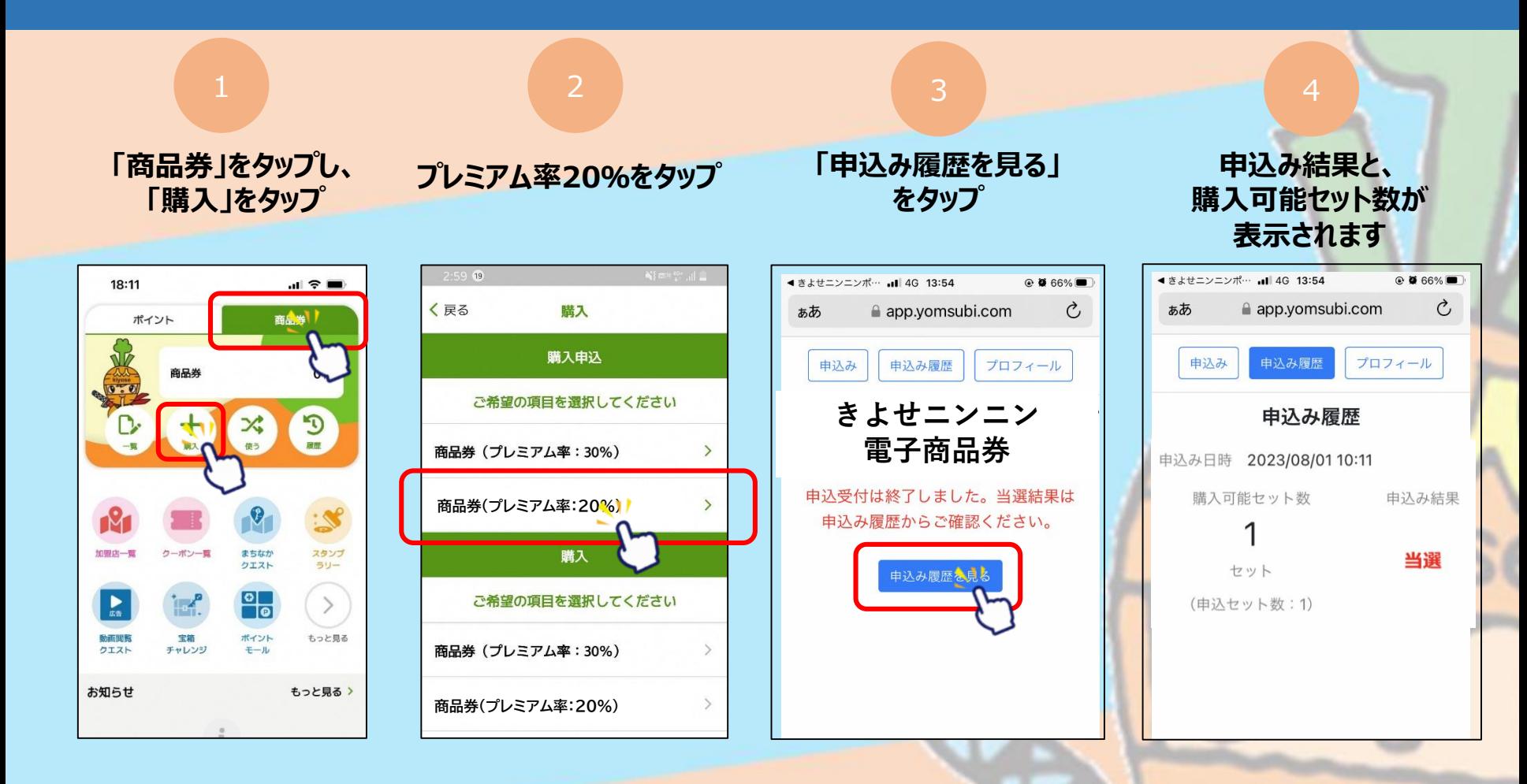

**抽選結果は期間中、月曜・金曜の17:00に発表されます。 1人合計10セットまで何回でも申込みできます。**

## **申込日と抽選のサイクル**

**例えば、11月15日に申し込んだ分の抽選結果は、11月17日の17:00に発表されます。 購入期限と使用期限は全て共通です。1人上限10セットまで、何度でも申込みいただけます。**

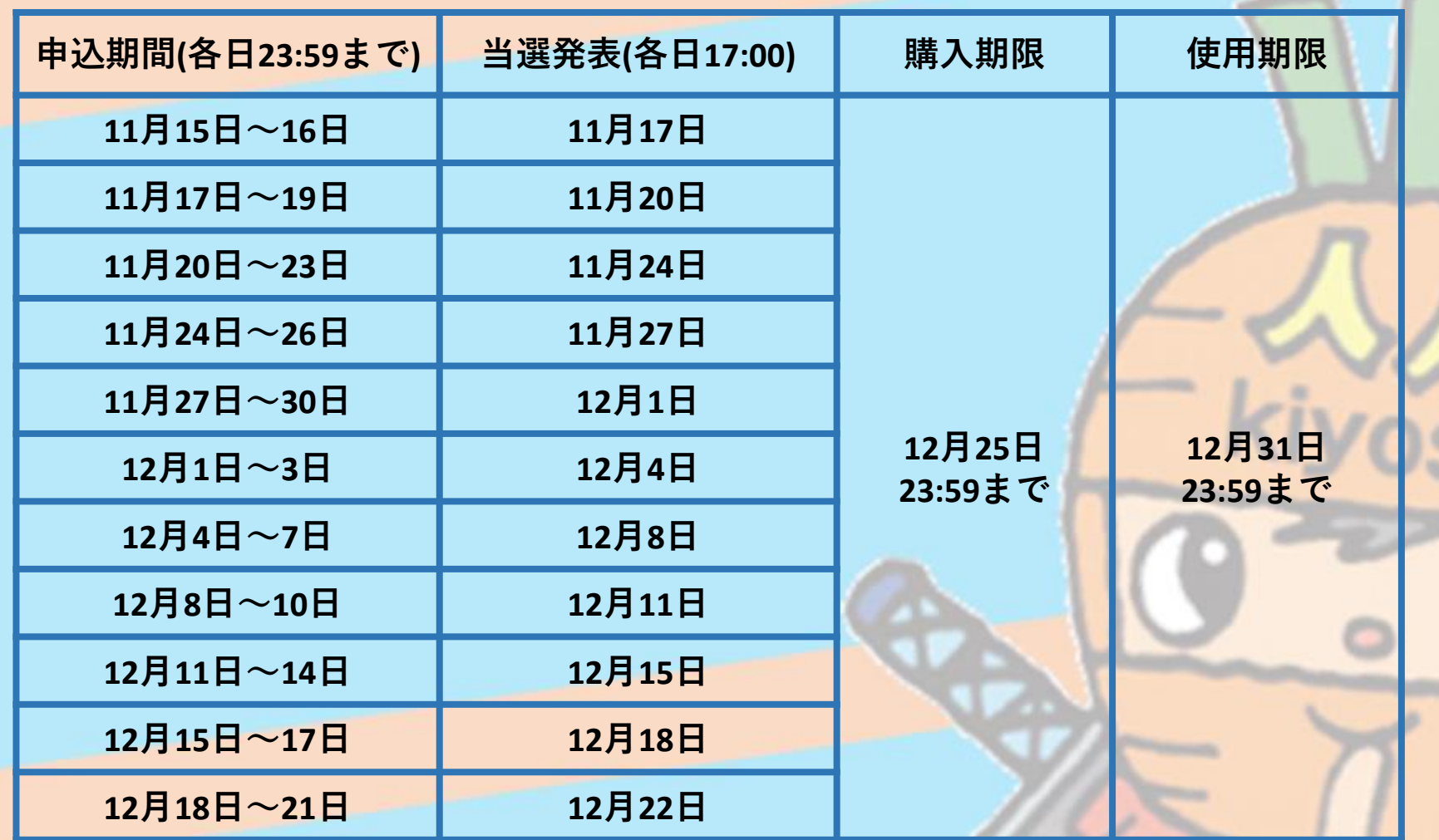

# <span id="page-17-0"></span>**商品券購入方法**

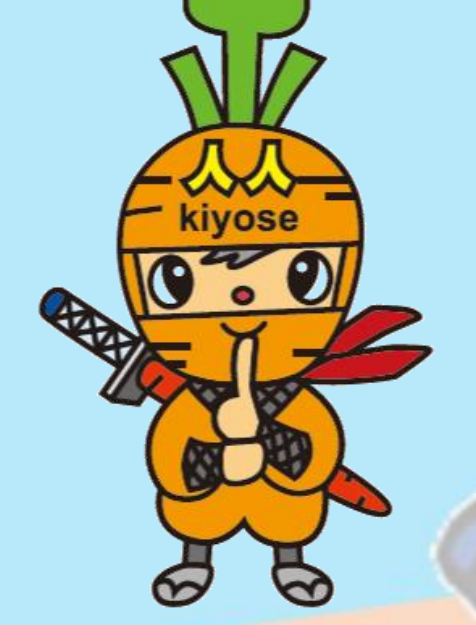

## **購入期限 令和5年12月25日(月)23:59まで**

### **商品券の購入方法**

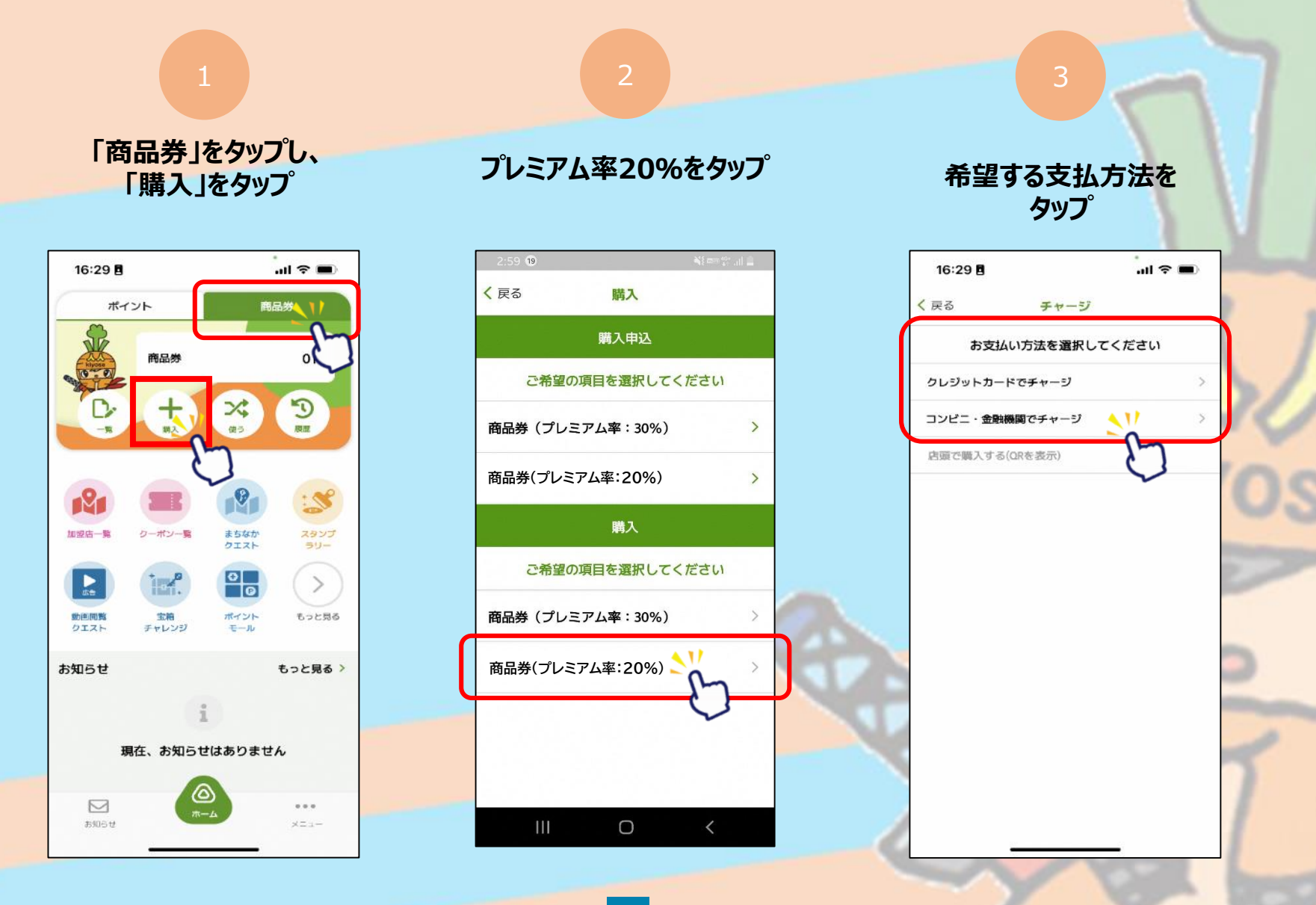

## **商品券の購入方法 ~クレジットカード払い~ VISA・Master・JCB<sup>の</sup>**

# **クレジットカードが使用できます**

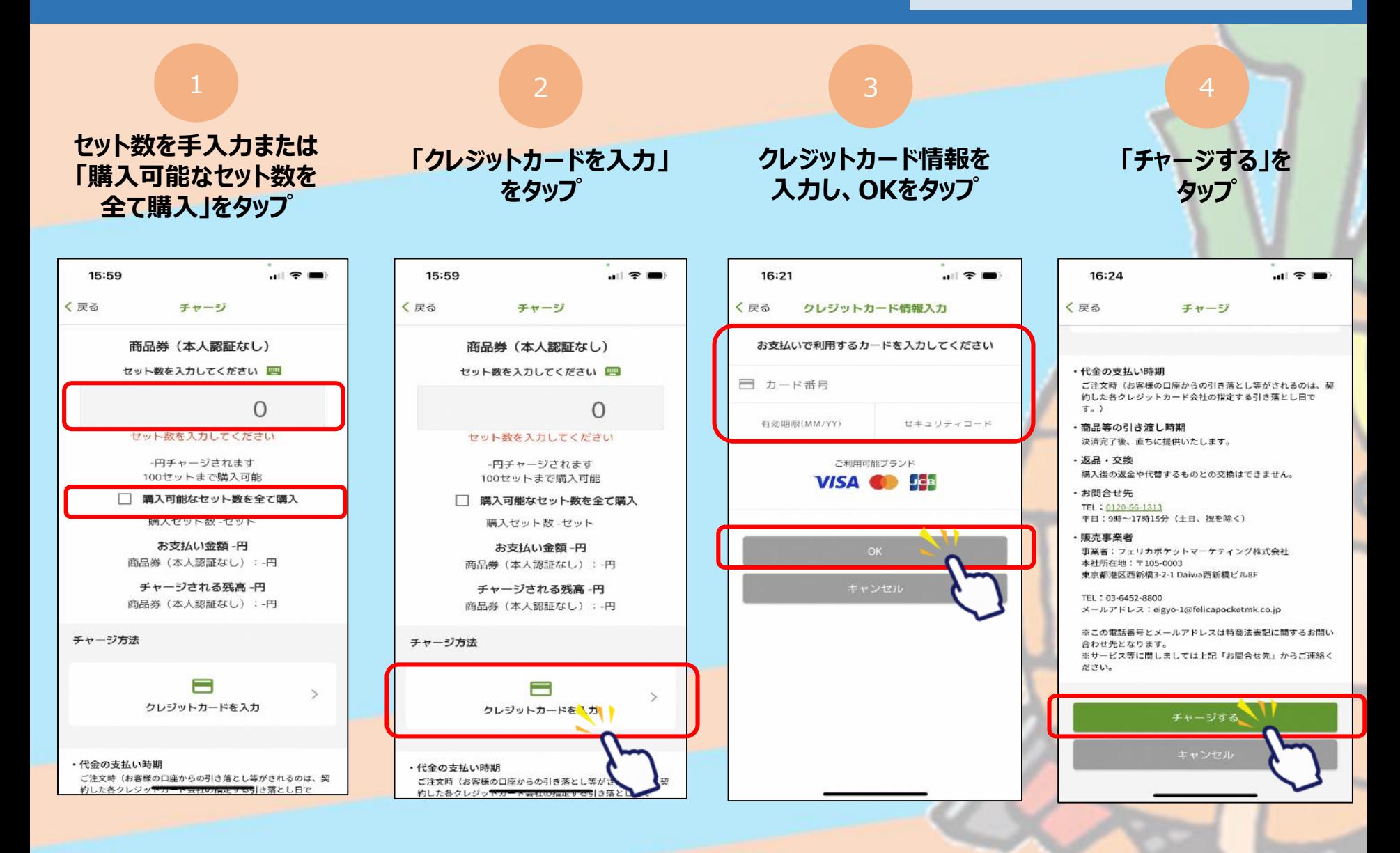

## **商品券の購入方法 ~クレジットカード払い~**

#### **VISA・Master・JCBの クレジットカードが使用できます**

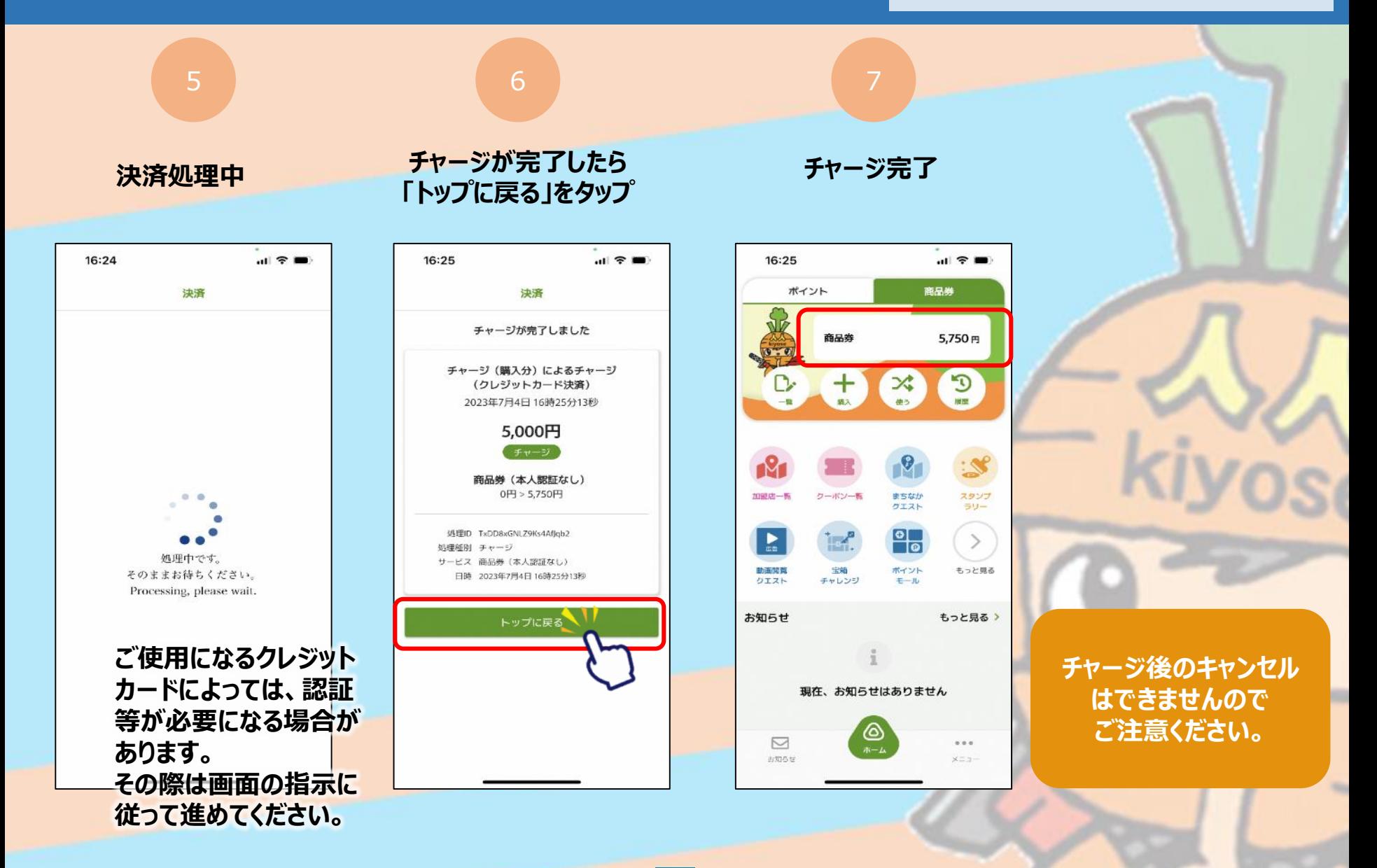

## **商品券の購入方法 ~コンビニ払い~ ローソン・ファミリーマート・デイリーヤマザキ・**

# **セイコーマートでお支払いが可能です**

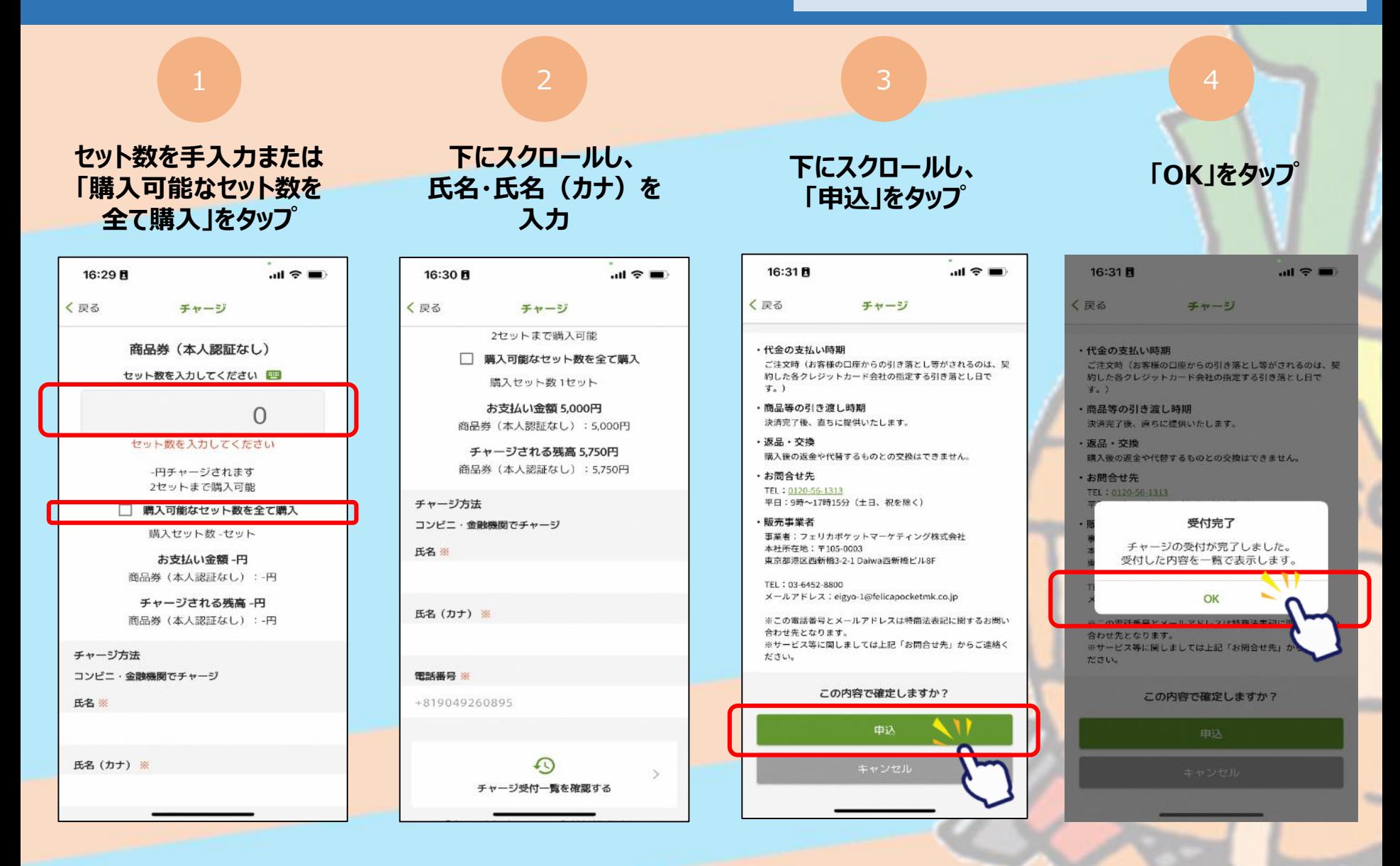

## **商品券の購入方法 ~コンビニ払い~ ローソン・ファミリーマート・デイリーヤマザキ・**

# **セイコーマートでお支払いが可能です**

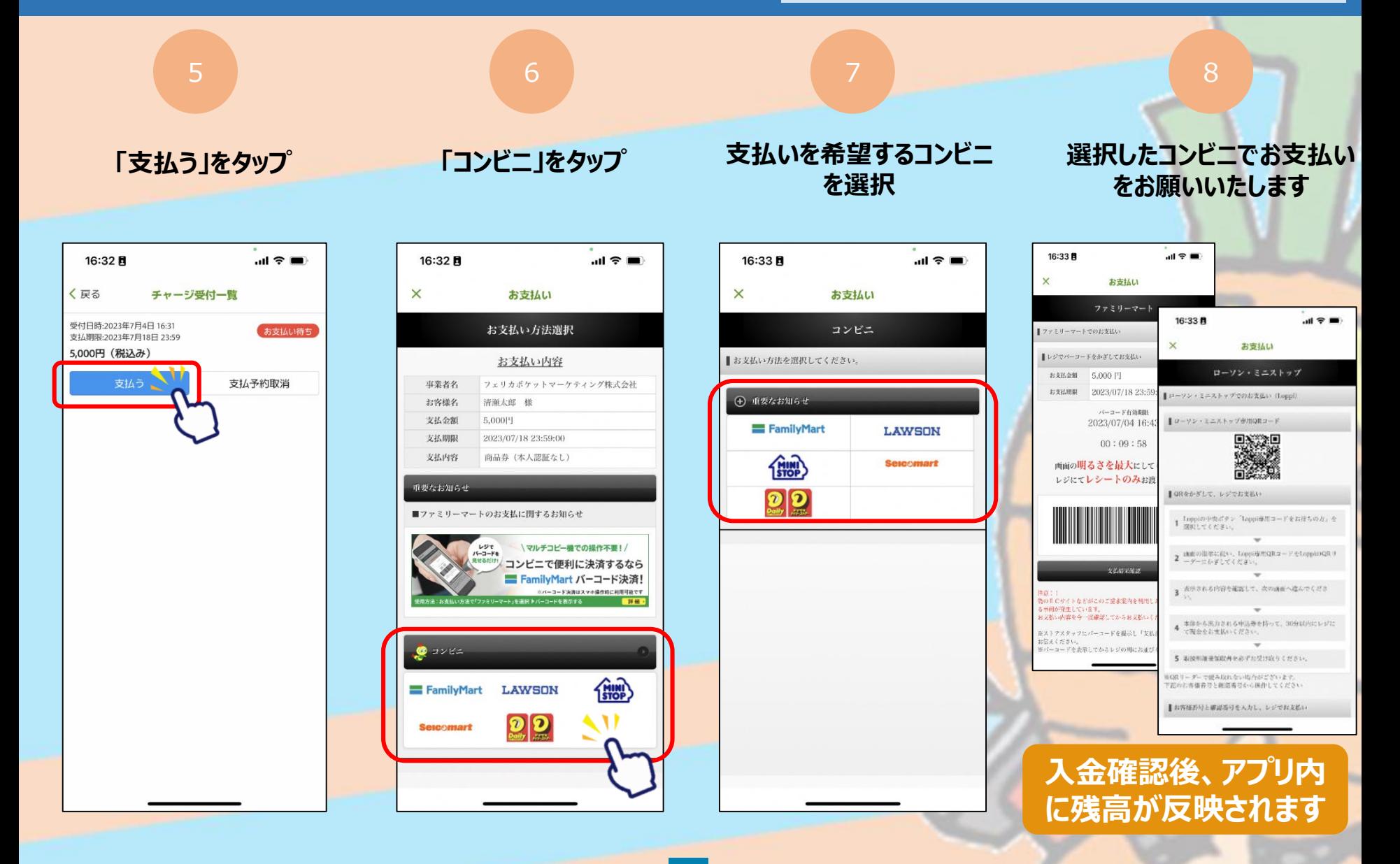

# <span id="page-23-0"></span>**商品券決済方法**

kiyose

#### **利用期間(プレミアム付デジタル商品券(一次、二次)と共通) 令和5年9月1日(金)~12月31日(日)**

※使用される店舗の年末の営業日、営業時間にご注意ください

## **商品券の決済方法**

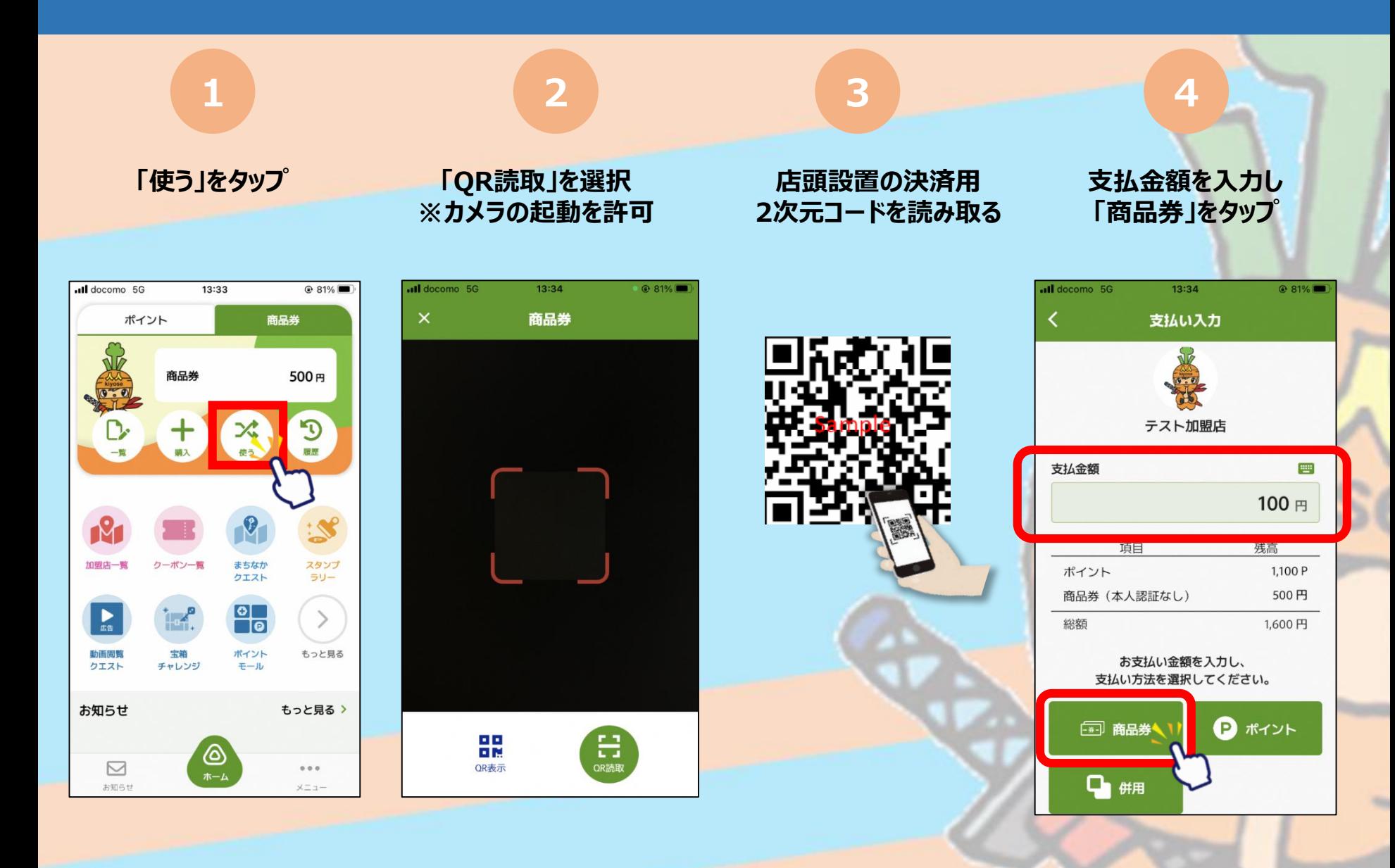

## **商品券の決済方法**

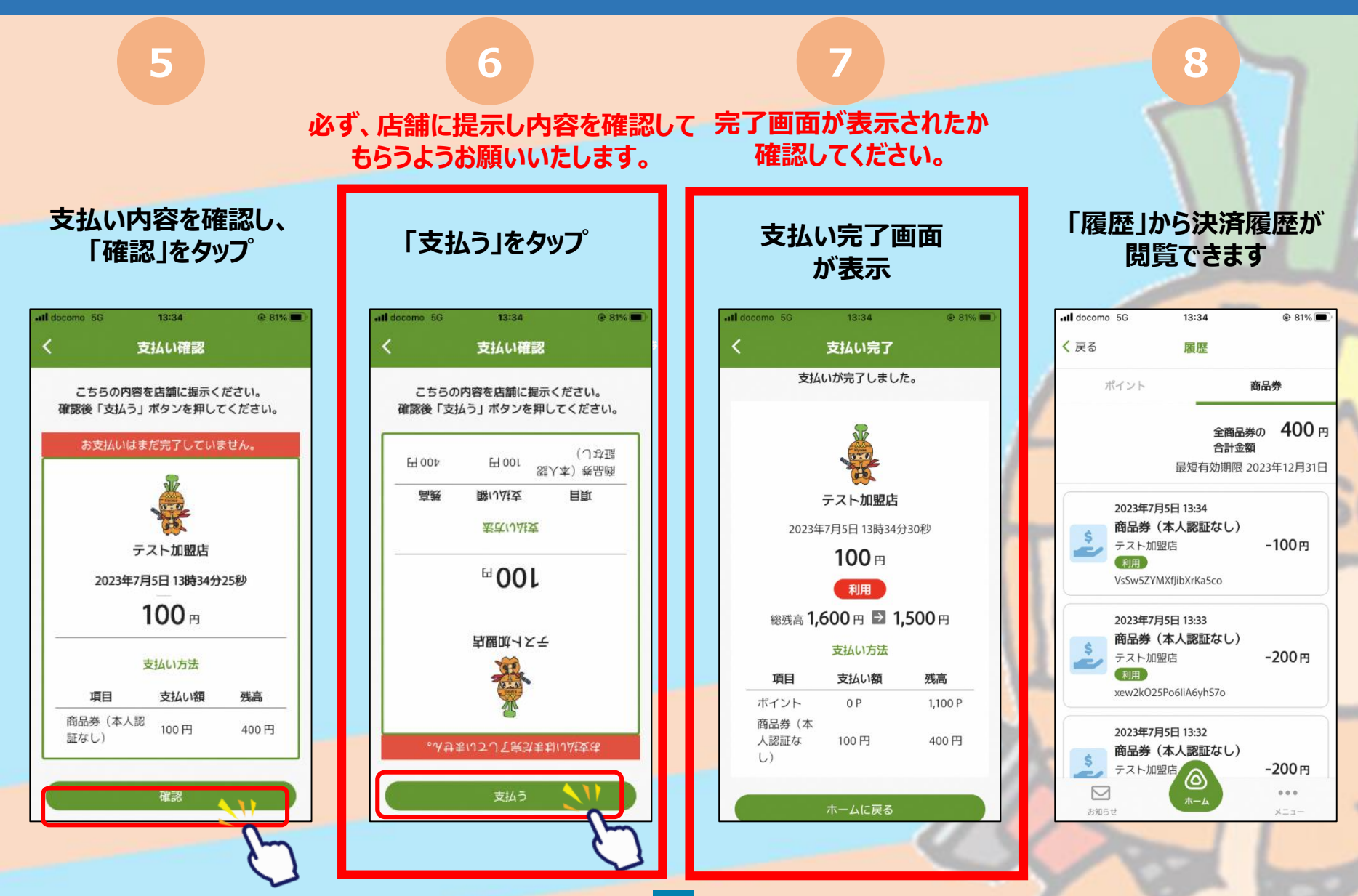

## **商品券の決済方法 ~複数の商品券を併用する場合~**

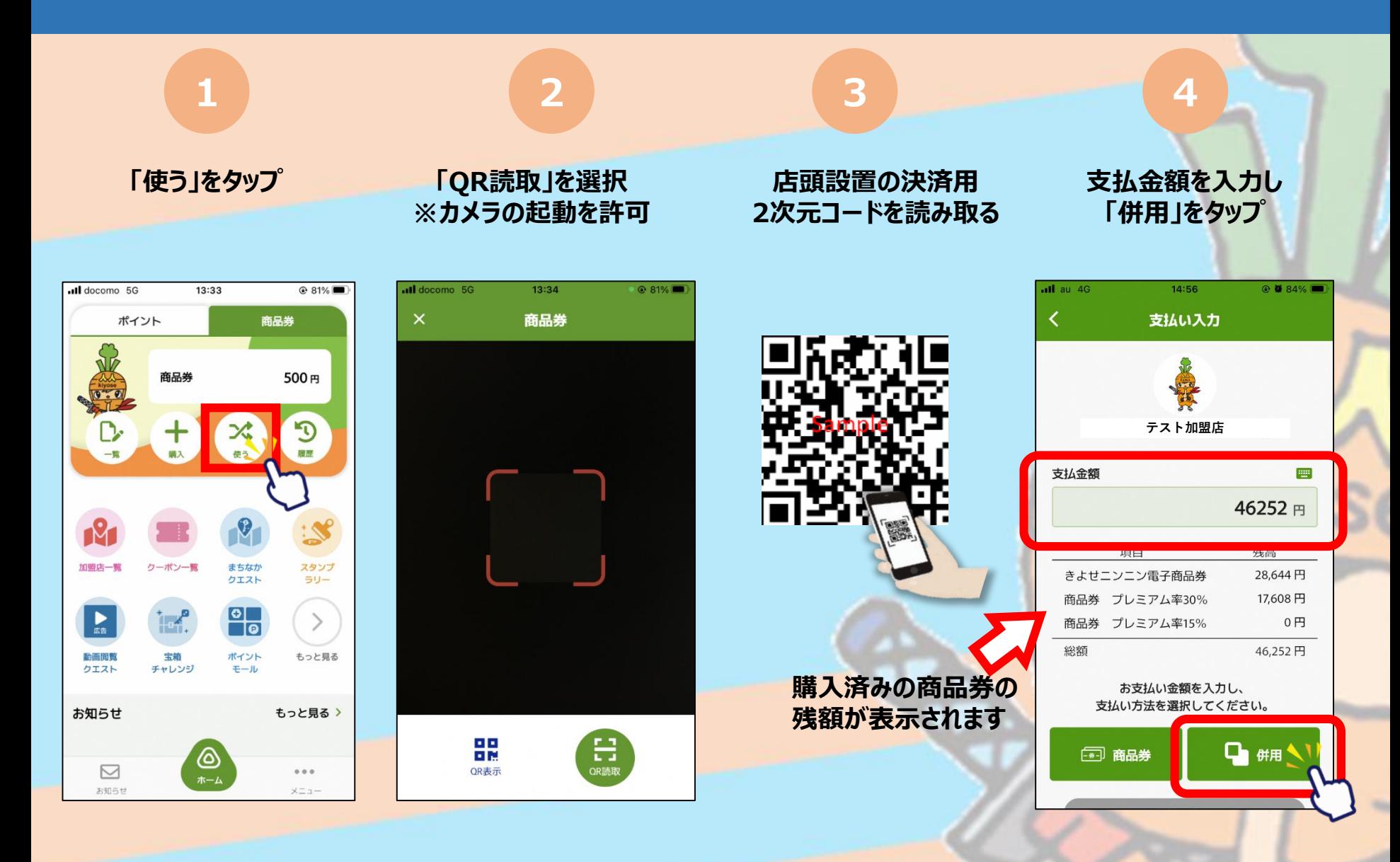

## **商品券の決済方法 ~複数の商品券を併用する場合~**

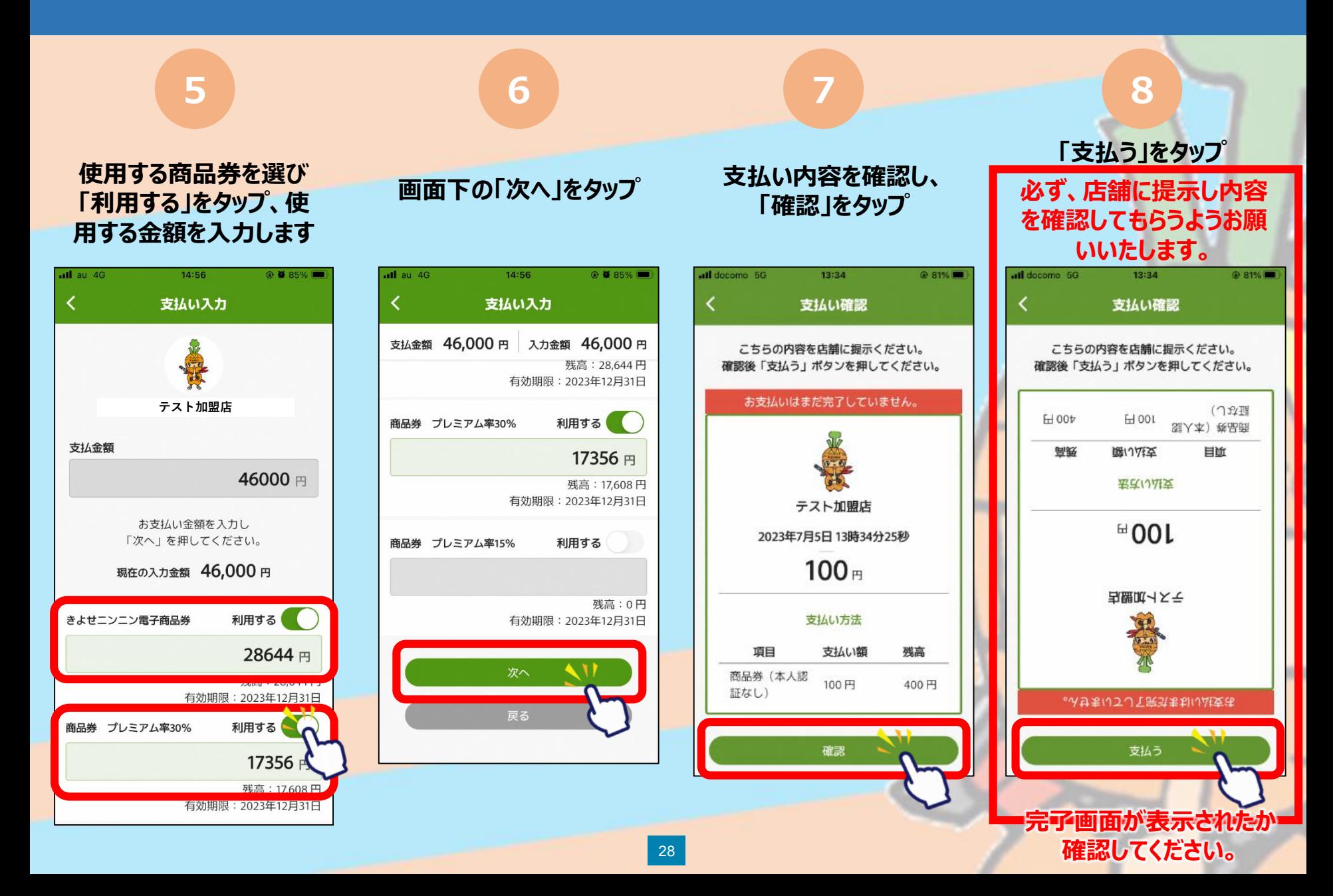